If you use Gmail and email links on the SMGA web site don't work, here's a fix.

Open Gmail.

1. From your Gmail tab, copy and paste: **chrome://settings/handlers** to

the address bar.

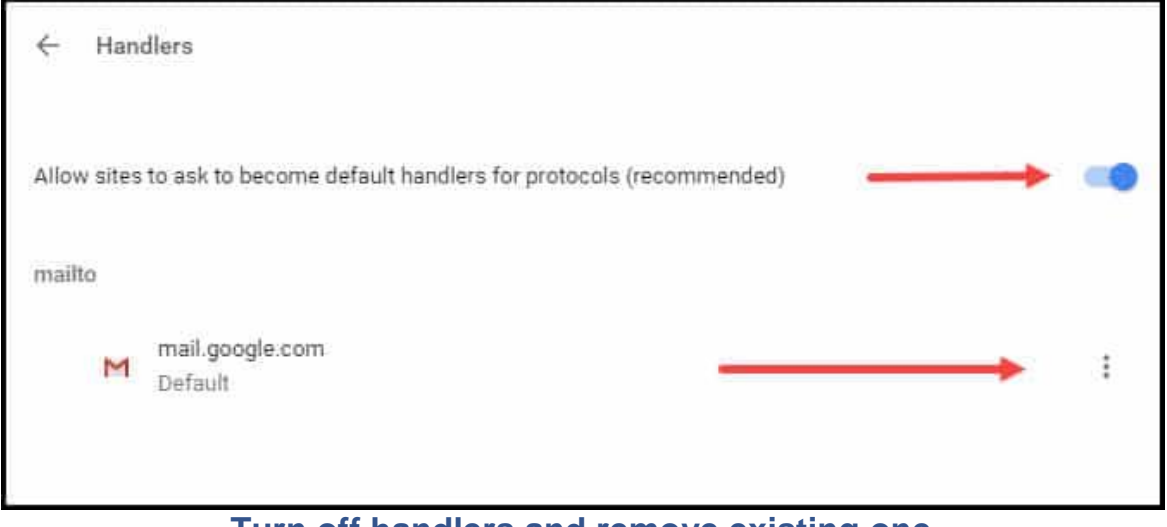

**Turn off handlers and remove existing one**

- 2. Click the **3 vertical dots** to the right of mail.google.com.
- 3. Select **Remove**.
- 4. Flip the **Allow sites to ask to become default handlers** switch **Off** and then back **On**.
- 5. Close out Gmail and then Start it again.

You should now see the Handler Icon in the address bar.

6. Click the **handler icon**. (It's a double diamond in the right side of the URL bar.

You should get a small dialog box that asks you to **Allow mail.google.com to open all email links?**. OBJ

- 7. Choose the **Allow** radio button.
- 8. Click **Done**
- 9. Test to make sure an email link works. You can use this

link. [somebody@example.com](mailto:somebody@example.com)